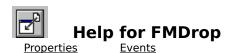

#### **Registration Information**

#### **Order Form**

#### **Getting Custom Controls Written**

#### **Description**

This custom control (VBX) notifies you when a file has been dragged and dropped from the Windows File Manager (FILEMAN).

#### **File Name**

FMDROP1.VBX

#### **Object Type**

**FMDrop** 

### Compatibility

VB 2.0 and above

**Distribution Note** When you develop and distribute an application that uses FMDrop, you should install the file FMDROP1.VBX into the users Windows SYSTEM directory. FMDrop has version information built into it. So, during installation, you should ensure that you are not overwriting a newer version of FMDrop.

## **Properties**

All of the properties that apply to this control are in this table. Properties that have special meaning for this control or that only apply to this control are marked with an asterisk (\*).

| <u>Align</u>      | <u>Name</u> |
|-------------------|-------------|
| <u>Enabled</u>    | <u>Tag</u>  |
| <u>*FileCount</u> | <u>Top</u>  |
| <u>*FileName</u>  | <u>*X</u>   |
| <u>*InClient</u>  | <u>*Y</u>   |
| <u>Left</u>       |             |

Enabled is the default value for the control.

## **FileCount Property**

See Also Example

### **Description**

Specifies the number of files dropped.

### Usage

[form.] [control.] FileCount

#### Remarks

This property tells how many files were dropped. This property is only valid after a <a href="DropFiles">DropFiles</a> event has occurred. This property is read-only and only available at run-time.

### **Data Type**

Integer

Events:

**DropFiles** 

Properties:

<u>FileName</u>

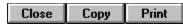

## FileCount and FileName Properties Example

In this example, the program shows how to get a list of the files dropped. To try this example, paste the code into the Declarations section of a form that contains a list box, and a FMDrop control. Press F5. Then, go to the File Manager, select some files, and then drag them to the sample programs window.

```
Sub FMDrop1_DropFiles ()
    Dim I As Integer

List1.Clear

For I = 0 To FMDrop1.FileCount - 1
    List1.AddItem FMDrop1.FileName(I)
    Next I
End Sub
```

### **FileName Property**

See Also Example

### **Description**

Specifies the name(s) of the file(s) dropped from onto the form.

#### Usage

[form.][control.]FileName(Index)

#### **Remarks**

This property tells the names of the files that were dropped. Its an array of strings. Index can range from 0 to  $\underline{\text{FileCount}}$  - 1. This property is only valid after a  $\underline{\text{DropFiles}}$  event has occurred. This property is read-only and only available at run-time.

Filenames passed by the File Manager have fully specified paths.

#### **Data Type**

String

Events:

**DropFiles** 

Properties:

<u>FileCount</u>

# **InClient Property**

See Also Example

### **Description**

Specifies whether the files were dropped in the forms client or non-client area.

#### **Usage**

[form.][control.]InClient

#### **Remarks**

If this property is True, the file(s) were dropped in the client area (i.e., the main window) of the form. If this is False, this means that the file(s) were dropped in the non-client area (i.e., the menu bar, title bar, border, or any part of the window thats not the main portion).

This property is only valid after a <u>DropFiles</u> event has occurred. This property is read-only and only available at run-time.

### **Data Type**

Integer (boolean)

Events:

**DropFiles** 

Properties:

<u>X</u> <u>Y</u>

## **X and Y Properties**

See Also Example

### **Description**

Specifies where the file(s) were dropped.

### Usage

[form.][control.]**X** [form.][control.]**Y** 

#### **Remarks**

These properties specify where the files were dropped on the form. They specify the location in pixels (in relation to the upper left corner).

These properties are only valid after a  $\underline{\text{DropFiles}}$  event has occurred. They are read-only and only available at run-time.

### **Data Type**

Integer (boolean)

Events:

**DropFiles** 

Properties:

<u>InClient</u>

## InClient, X, and Y Properties Example

In this example, the program lets you see what the  $\underline{\operatorname{InClient}}$ ,  $\underline{X}$ , and  $\underline{Y}$  properties are after dropping files onto the form. To try this example, paste the code into the Declarations section of a form that contains a label, and a FMDrop control. Press F5. Go to the File Manager and drag a file or two onto the sample programs form. Try it a few times dropping it in different areas of the form.

```
Sub FMDrop1_DropFiles ()
   Dim S As String

If FMDrop1.InClient Then
        S = "In Client"

Else
        S = "Not In Client"
End If

Label1.Caption = S & " X:" & FMDrop1.X & " Y:" & FMDrop1.Y
End Sub
```

#### **Events**

All of the events that apply to this control are in this table. Events that have special meaning for this control or that only apply to this control are marked with an asterisk (\*).

\*DropFiles

## **DropFiles Event**

See Also Example

### **Description**

Occurs when the user drops files onto the form.

### **Syntax**

Sub ctlname\_DropFiles ()

#### **Remarks**

This event only occurs If the Enabled property is set to True (default). Also, this event only fires for the form that the control is on. If theres more than one form that needs drag-and-drop events, you must place FMDrop on each one.

Prior to sending this event DMDrop fills in all of the properties ( $\underline{\text{FileCount}}$ ,  $\underline{\text{FileName}}$ ,  $\underline{\text{InClient}}$ ,  $\underline{\text{X}}$ , and  $\underline{\text{Y}}$ ) with the appropriate values.

Properties:

<u>FileCount</u>

<u>FileName</u>

<u>InClient</u>

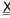

<u>X</u> <u>Y</u>

### **Registration Information**

#### **Credits**

FMDrop was written by James Shields. Inquiries can be sent to 71231,2066 on CompuServe, or mabry@halcyon.com on Internet. If you must send something via U.S. Mail, the address is:

Mabry Software, Inc. Post Office Box 31926 Seattle, WA 98103-1926

### Registration

You can register this program by sending \$15 (\$20 for international orders) and your address. You can register FMDrop **and** its C source code by sending \$35 (\$40 for international orders). With your order, you will receive a copy of our manual documenting all of our controls.

For your convenience, an <u>order form</u> has been provided that you can print out directly from this help file.

#### E-mail Discount

You may take a \$5 discount for e-mail delivery of this package (CompuServe or Internet). If you choose this option, please note: a printed manual is not included. Be sure to include your full mailing address with your order. Sometimes (on the Internet) the package cannot be e-mailed. So, we are forced to send it through the normal mails.

CompuServe members may also take the \$5 e-mail discount by registering this package in the software registration forum (GO SWREG). FMDrops SWREG ID number is 1378. The source code version's ID number is 1379.

#### **Credit Card Orders**

We accept VISA and Mastercard. If you e-mail your order to us, please be sure to include your card number, expiration date, complete mailing address, and your phone number (in case we have any questions about your order).

© Copyright 1993-1995 by Mabry Software, Inc.

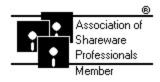

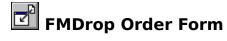

Use the Print Topic.. command from the File menu to print this order form.

Mail this Mabry Software, Inc. form to: Post Office Box 31926

Seattle, WA 98103-1926

Phone: 206-634-1443 Fax: 206-632-0272

BBS: WinDev BBS 206-634-0783 CompuServe: 71231,2066 Internet: mabry@halcyon.com

| Where did yo<br>— |           |                                                                                                    | ·  |      |                                 | _                |
|-------------------|-----------|----------------------------------------------------------------------------------------------------|----|------|---------------------------------|------------------|
| Ship to:          |           |                                                                                                    |    |      |                                 | _                |
|                   |           |                                                                                                    |    |      |                                 |                  |
|                   |           |                                                                                                    |    |      |                                 | _                |
| Phone:            |           |                                                                                                    |    |      |                                 |                  |
| Fax:              |           |                                                                                                    |    |      |                                 |                  |
| E-Mail:           |           |                                                                                                    |    |      |                                 |                  |
| MC/VISA:          |           |                                                                                                    |    |      | exp                             |                  |
| Disk Size:        | (circle o | ne)                                                                                                    | 3½ | 51/4 |                                 |                  |
| qty ordered       |           |                                                                                                    |    |      | oney order in hard cu<br>oping. | rrency). Outside |
| qty ordered       |           | SOURCE CODE AND REGISTRATION \$35 each, postpaid (check or money order in hard currency). Outside of North America add \$5.00 shipping. |    |      |                                 |                  |

## **Getting Custom Controls Written**

If you or your organization would like to have custom controls written, you can contact me at the following:

James Shields Mabry Software, Inc. Post Office Box 31926 Seattle, WA 98103-1926 Phone: 206-634-1443

Fax: 206-632-0272

BBS: WinDev BBS 206-634-0783

CompuServe: 71231,2066 Internet: mabry@halcyon.com

You can also contact Zane Thomas. He can be reached at:

Zane Thomas Post Office Box 300 Indianola, WA 98342 CompuServe: 72060,3327